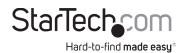

# USB-C 10Gbps Triple and Dual Monitor Docking Station - HDMI/DP/USB-C - 60W PD - Chromebook Certified

# Product ID DK31C3MNCR/DK31C3MNCRUE Product Diagram (Side A)

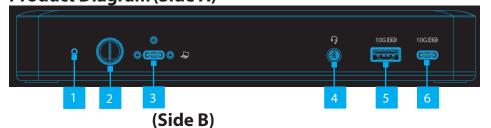

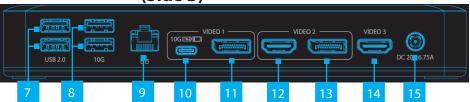

| Component |                                  | Function                                                                                                    |
|-----------|----------------------------------|----------------------------------------------------------------------------------------------------|
| 1         | Power LED                        | Solid Green LED indicates the Dock is powered ON in 4-Lane Mode (USB ports operate at USB 2.0 480 Mbps speed)     Solid Orange LED indicates the Dock is powered ON in 2-Lane Mode                                                  |
|           |                                  | Hold <b>Power Button</b> for 4 seconds to switch between modes                                                                                                    |
| 2         | Power Button                     | Hold Power Button for 1 second to power the Dock ON and Off                                                                                                    |
| 3         | Screw-Locking<br>USB-C Host Port | <ul> <li>Connect to a USB-C Port on a Host Computer</li> <li>USB 3.2 Gen 2 (10 Gbps)</li> <li>Power Delivery 3.0 Specification</li> </ul>                                                                                           |
| 4         | 3.5mm Audio Port                 | <ul><li>Connect an Audio Device</li><li>4 Position Audio Jack for Headset use</li></ul>                                                                                                    |
| 5         | USB-A Data/Charge<br>Port        | <ul> <li>Connect and/or charge a USB-A Peripheral</li> <li>USB 3.2 Gen 2 (10 Gbps) *USB 2.0 (480 Mbps) in 4-Lane Mode</li> <li>Supports BC 1.2 5 V/1.5 A (7.5 W) charging</li> <li>Requires Host Connection for Charging</li> </ul> |
| 6         | USB-C Data/Charge<br>Port        | <ul> <li>Connect and/or charge a USB-C Peripheral</li> <li>USB 3.2 Gen 2 (10 Gbps) *USB 2.0 (480 Mbps) in 4-Lane Mode</li> <li>Supports 5 V/1.5 A (7.5 W) charging</li> <li>Requires Host Connection for Charging</li> </ul>        |

| 7  | 2x USB-A Data Ports                                                 | <ul><li>Connect USB-A Peripherals</li><li>USB 2.0 (480Mbps)</li></ul>                                                                                                    |
|----|---------------------------------------------------------------------|----------------------------------------------------------------------------------------------------|
| /  | 2X USB-A Data Ports                                                 | Supports up to 5 V/0.5 A (2.5 W) charging                                                                                                    |
| 8  | 2x USB-A Data Ports                                                 | <ul> <li>Connect USB-A Peripherals</li> <li>USB 3.2 Gen 2 (10 Gbps) *USB 2.0 (480 Mbps) in 4-Lane Mode</li> <li>Supports up to 5 V/0.9 A (4.5 W) charging</li> </ul>                                                                                                    |
| 9  | Gigabit Ethernet<br>Port                                            | <ul> <li>Connect the Docking Station to a Network Device, using a<br/>Network Cable</li> <li>10/100/1000 Mbps</li> </ul>                                                                                                    |
| 10 | USB-C Data/<br>Charge/DP Alt<br>Mode Video Port<br>(Video Output 1) | <ul> <li>Connect and/or charge a USB-C peripheral</li> <li>Connect a USB-C Display directly, or for any other Display, a USB-C Video Adapter is required</li> <li>USB 3.2 Gen 2 (10Gbps) *USB 2.0 (480 Mbps) in 4-Lane Mode</li> <li>Supports 5 V/1.5 A (7.5 W) charging</li> <li>Display output via DisplayPort 1.4 DP Alt Mode</li> </ul> |
| 11 | DisplayPort Video<br>Port<br>(Video Output 1)                       | <ul> <li>Connect a DisplayPort Display as Video Output #1</li> <li>DisplayPort 1.4</li> <li>Up to 4K (4096x2160) 60Hz</li> <li>Via DisplayPort 1.4 DP Alt Mode</li> </ul>                                                                                                    |
| 12 | HDMI Video Port<br>(Video Output 2)                                 | <ul> <li>Connect an HDMI Display as Video Output #2</li> <li>HDMI 2.0b HDR10</li> <li>Up to 4K (4096x2160) 60Hz</li> <li>Via DisplayPort 1.4 DP Alt Mode</li> </ul>                                                                                                    |
| 13 | DisplayPort Video<br>Port<br>(Video Output 2)                       | <ul> <li>Connect a DisplayPort Display as Video Output #2</li> <li>DisplayPort 1.4</li> <li>Up to 4K (4096x2160) 60Hz</li> <li>Via DisplayPort 1.4 DP Alt Mode</li> </ul>                                                                                                    |
| 14 | HDMI Video Port<br>(Video Output 3)                                 | <ul> <li>Connect an HDMI Display as Video Output #3</li> <li>HDMI 2.0b HDR10</li> <li>Up to 4K (4096x2160) 60Hz</li> <li>Via DisplayPort 1.4 DP Alt Mode</li> </ul>                                                                                                    |
| 15 | DC 20V Port                                                         | Connect the Dock to a Power Source, using the Universal<br>Power Adapter                                                                                                    |

# Requirements

- Computer
  - DP Alt Mode & MST enabled USB-C Port
  - · Video performance, such as resolution, and refresh rate depends upon your host computer's video controller. Please verify the specifications of your computer.

For the latest drivers, manuals, product information, technical specifications, and declarations of conformance, please visit: www.StarTech.com/DK31C3MNCR

# **Package Contents**

- USB-C Docking Station x 1
- 3 ft (1m) USB-C Screw Lock Cable x 1
- Power Adapter x 1

## Installation

- 1. Connect the **Power Adapter** from an AC outlet, to the **DC 20V Port** on the dock.
- 2. Connect a USB Peripheral Device to the USB-C (USB 3.2 Gen 2) Data/Charge Port on the dock.
- 3. Connect a USB Peripheral Device to the USB-A (USB 3.2 Gen 2) Data/Charge Port on the Dock.
- Connect USB Peripheral Devices to the **USB-A (USB 2.0) Data Ports**, on the dock.
- 5. Connect USB Peripheral Devices to the USB-A (USB 3.2 Gen 2) Data Ports, located on the Dock.
- 6. Connect an RJ-45 terminated network cable (CAT 5e or better) from your local area network (e.g. Router, Switch, Modem, etc.) to the Gb Ethernet Port on the Dock, to access your network via a wired LAN connection.

### 7. Video Output #1

To connect a display using the **USB-C Port**: If using a display with USB-C input, connect a USB-C cable from your display to the USB-C DP Alt-Mode Video Port on the dock.

To connect a display using the **HDMI Port**: Connect an HDMI cable from the HDMI enabled display device, to the **HDMI Output Port** on the dock.

Use of Trademarks, Registered Trademarks, and other Protected Names and Symbols

This manual may make reference to trademarks, registered trademarks, and other protected names and/or symbols of thirdparty companies not related in any way to StarTech.com. Where they occur these references are for illustrative purposes only and do not represent an endorsement of a product or service by StarTech.com, or an endorsement of the product(s) to which this manual applies by the third-party company in question. StarTech.com hereby acknowledges that all trademarks, registered trademarks, service marks, and other protected names and/or symbols contained in this manual and related documents are the property of their respective holders.

Warranty Information

This product is backed by a 3-year warranty.

For further information on product warranty terms and conditions, please refer to www.startech.com/warranty.

NN4 7BW

United Kingdom

In no event shall the liability of StarTech.com Ltd. and StarTech.com USA LLP (or their officers, directors, employees or agents) for any damages (whether direct or indirect, special, punitive, incidental, consequential, or otherwise), loss of profits, loss of business, or any pecuniary loss, arising out of or related to the use of the product exceed the actual price paid for the product. Some states do not allow the exclusion or limitation of incidental or consequential damages. If such laws apply, the limitations or exclusions contained in this statement may not apply to you.

StarTech.com Ltd. 45 Artisans Cres London, Ontario N5V 5E9 Canada

StarTech.com LLP 4490 South Hamilton Road Groveport, Ohio 43125 U.S.A.

StarTech.com Ltd. StarTech.com Ltd. Unit B, Pinnacle 15 Siriusdreef 17-27 Gowerton Rd, Brackmills, The Netherlands Northampton

2132 WT Hoofddorp,

FR: startech.com/fr DE: startech.com/de ES: startech.com/es NL: startech.com/nl IT: startech.com/it JP: startech.com/ip

To connect/charge a USB peripheral using the **USB-C Port**: Connect a USB-C cable from your USB peripheral device to the USB-C Data/Charge Port on the dock.

#### **Notes:**

• The USB-C port will function for the use of USB peripherals, even if a display is connected to the **HDMI Port** on Video Output 1. However, both ports cannot be used to connect displays simultaneously.

## 8. Video Output #2

To connect a display using the **DisplayPort** or **HDMI Port**, connect the respective cable from the respective port to the display device.

Note: Only a single display can be connected to either of the Video Output #2 output options.

## 9. Video Output #3

Connect an HDMI cable from the HDMI enabled display device, to the HDMI Output **Port** on the dock.

10. Connect the 3 ft. (1m) USB-C Screw Lock Cable to the Screw-Locking USB-C Host **Port**, located on the dock, and to a USB-C Port on your Host Computer. Your Host Computer will automatically detect the dock and install the required drivers.

General Video Note: To connect other displays to any of the DisplayPort or USB-C Video Ports, connect a USB-C or DP Video Adapter (HDMI, DisplayPort, DVI or VGA, sold separately) from the respective port on the dock to the display device.

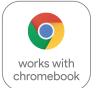

This product works with devices capable of running the latest version of Chrome OS and has been certified to meet Google's compatibility standards. Google is not responsible for the operation of this product or it's compliance with safety requirements. Chromebook and the Works With Chromebook badge are trademarks of Google LLC.

Ce produit est compatible avec les appareils en mesure d'exécuter la dernière version de Chrome OS et a été certifié conforme aux normes de compatibilité de Google, Chromebook et

le badge Works With Chromebook sont des marques de commerce de Google LLC.

## Regulatory Compliance

FCC -- Part 15

This equipment has been tested and found to comply with the limits for a Class B digital device, pursuant to part 15 of the FCC Rules. These limits are designed to provide reasonable protection against harmful interference in a residential installation. This equipment generates, uses and can radiate radio frequency energy and, if not installed and used in accordance with the instructions, may cause harmful interference to radio communications. However, there is no guarantee that interference will not occur in a particular installation. If this equipment does cause harmful interference to radio or television reception, which can be determined by turning the equipment off and on, the user is encouraged to try to correct the interference by one or more of the

- Connect the equipment into an outlet on a circuit different from that to which the receiver is connected.
- Consult the dealer or an experienced radio/TV technician for help

This device complies with part 15 of the FCC Rules. Operation is subject to the following two conditions: (1) This device may not cause harmful interference, and (2) this device must accept any interference received, including interference that may cause undesired operation. Changes or modifications not expressly approved by StarTech.com could void the user's authority to operate the equipment.

#### Industry Canada Statement

This Class B digital apparatus complies with Canadian ICES-003.

Cet appareil numérique de la classe [B] est conforme à la norme NMB-003 du Canada.

This device complies with Industry Canada licence-exempt RSS standard(s). Operation is subject to the following two conditions: (1) This device may not cause interference, and (2) This device must accept any interference, including interference that may cause undesired operation of the device.

Le présent appareil est conforme aux CNR d'Industrie Canada applicables aux appareils radio exempts de licence. L'exploitation est autorisée aux deux conditions suivantes:

(1) l'appareil ne doit pas produire de brouillage, et (2) l'utilisateur de l'appareil doit accepter tout brouillage radioélectrique subi, même si le brouillage est susceptible d'en compromettre le fonctionnement.

#### IC Radiation Exposure Statement:

This equipment complies with IC RSS-102 radiation exposure limit set forth for an uncontrolled environment. This equipment should be installed and operated with minimum distance 20cm between the radiator and your body.